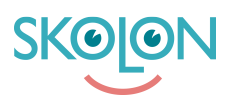

[Kunskapsbas](https://support.skolon.com/sv/kb) > [Administrera Skolon](https://support.skolon.com/sv/kb/administrera-skolon) > [Inköp via Skolon](https://support.skolon.com/sv/kb/ink-p-via-skolon) > [Faktureringsuppgifter](https://support.skolon.com/sv/kb/articles/faktureringsuppgifter)

## Faktureringsuppgifter

Ulf Kronsell - 2022-12-28 - [Inköp via Skolon](https://support.skolon.com/sv/kb/ink-p-via-skolon)

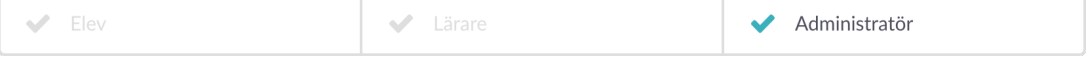

**OBS!** Denna artikel är giltig för organisationsadministratörer.

På startsidan i Skoladmin-verktyget (Inställningar) finns på toppnivån (kommun/huvudman) rubriken **Faktureringsuppgifter**, klicka på denna.

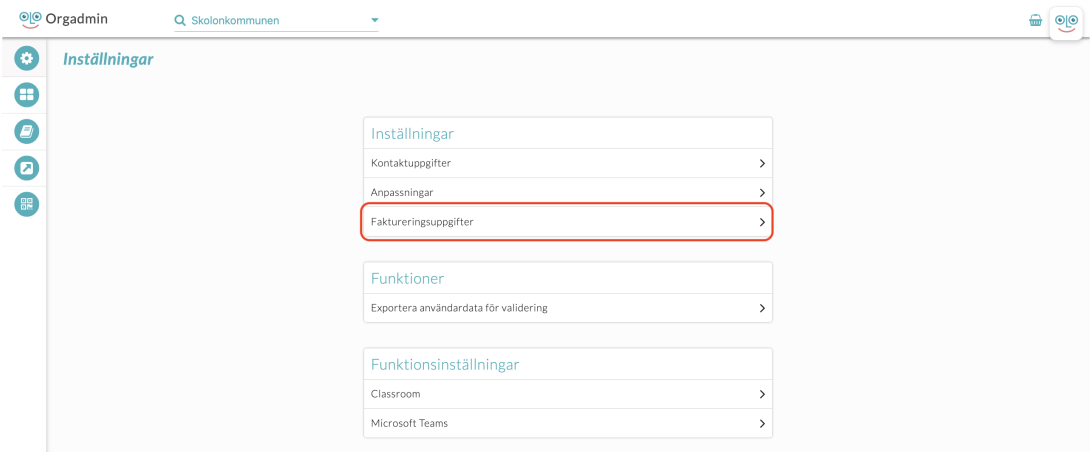

Under denna anges de faktureringsuppgifter som gäller för organisationen. **OBS!** Dessa måste vara ifyllda för att ni skall kunna genomföra inköp via Skolon.

GLN-nummer anges för elektronisk fakturering.

I fältet VAT anges ert momsregistreringsnummer. När alla tillämpliga uppgifter är ifyllda, klicka på **Spara**.

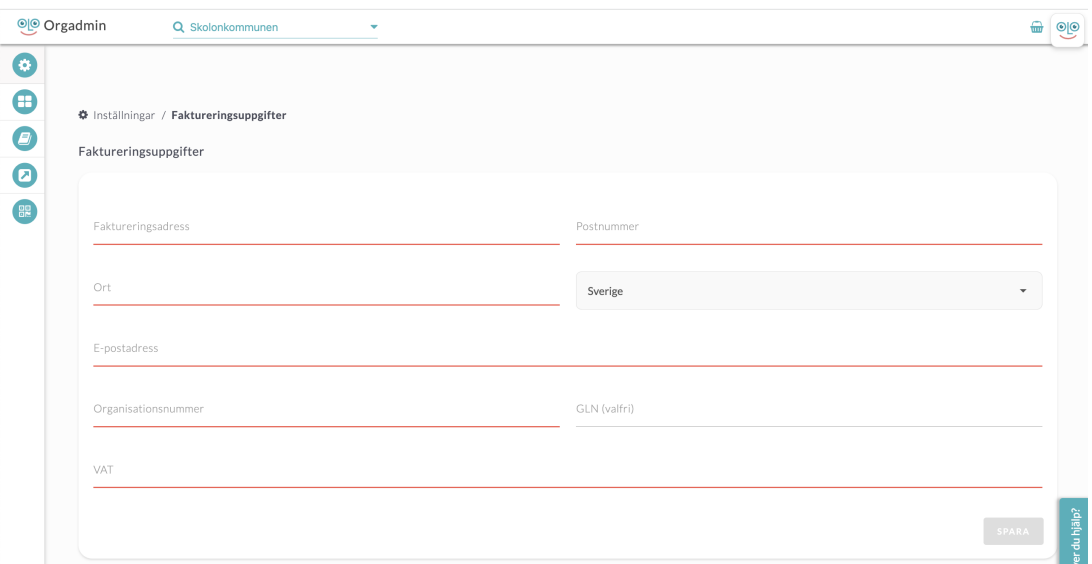

## **Bilagor**

- [fakturainfo\\_2.PNG \(35.71 KB\)](https://support.skolon.com/file.php/34JQYRYKJNZZ33663397FA0/fakturainfo_2.PNG)
- [fakturainfo\\_1b.png \(50.80 KB\)](https://support.skolon.com/file.php/34WNNPABKCGD3366448C6E1/fakturainfo_1b.png)
- [Group\\_3893\\_2x.png \(11.55 KB\)](https://support.skolon.com/file.php/34SSTWBZMMAA3366558E8EE/Group_3893_2x.png)